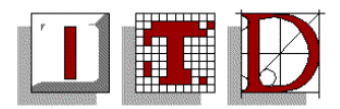

## **How to make best use of the Opinions Forum.**

To make best use of the Opinions when you are using Outlook 2003 as your email program do the following:

- 1. Create a new folder in your Inbox called Opinions.
- 2. Create a filter under Outlook that will automatically forward any email with a To: address of Opinions to this new folder that you have just created.
- 3. Arrange the messages received to this folder by subject.

You will then be able to see what is known as the 'threads' of discussion around a particular subject.

When using the list, if you wish to add your points to a subject being discussed just reply to the message, when starting off a new subject for discussion just send to the forum.

If you are fed up with receiving these messages you can remove yourself from the Opinions forum using this link <http://inside.ul.campus/AD/MyMembership.aspx>

- you will still be able to see the forum by going to the Opinions public folder.
- 1. Creating a new folder in your Inbox.

Right click **INBOX** in Outlook , then select **New Folder** and give it the name of **Opinions**, now click OK.

- 2. Create the filter.
	- Left Click **Tools** and then select **Rules and Alerts**.
	- Click **New Rule,**
	- Click '*Move messages sent to a distribution list to a folder*',
	- In the bottom box displayed click *people or distribution list* and then select **Opinions** from the global address book and then click OK.
	- Then in the same box click *specified* folder and then select the **Opinions** folder you have just created and then click OK.
	- Click **Finish**.
- 3. Arrange your messages by subject.

Double click your newly created **Opinions** folder. Right click the **Subject** bar displayed at the top of the messages (you probably won't have any messages yet but no matter it will still work). Select **arrange by** and then **subject**.

**Note:** You can do the same sort of process for Events and other such distribution lists if you want.

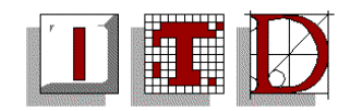